# Tallerine 2024

Efectos digitales de audio

### Presentación

Docentes:

- Ignacio Irigaray (Responsable)
- Diego Silvera Coeff

Estudiantes Ayudantes:

- Sara Silva
- Sol Peluffo

### Presentación

Docentes:

- Ignacio Irigaray (Responsable)
- Diego Silvera Coeff

Estudiantes Ayudantes:

- Sara Silva
- Sol Peluffo

Estudiantes:

● Motivar a los estudiantes brindándoles la oportunidad, temprana en el currículo, de experimentar la resolución de un problema con sesgo lúdico, mediante su creatividad y el trabajo en equipo.

- Motivar a los estudiantes brindándoles la oportunidad, temprana en el currículo, de experimentar la resolución de un problema con sesgo lúdico, mediante su creatividad y el trabajo en equipo.
- Introducir a los estudiantes en la Ingeniería, sus objetos de estudio, sus métodos, sus herramientas, sus protagonistas

- Motivar a los estudiantes brindándoles la oportunidad, temprana en el currículo, de experimentar la resolución de un problema con sesgo lúdico, mediante su creatividad y el trabajo en equipo.
- Introducir a los estudiantes en la Ingeniería, sus objetos de estudio, sus métodos, sus herramientas, sus protagonistas
- Acercar al estudiante a metodologías de trabajo en proyectos de ingeniería

- Motivar a los estudiantes brindándoles la oportunidad, temprana en el currículo, de experimentar la resolución de un problema con sesgo lúdico, mediante su creatividad y el trabajo en equipo.
- Introducir a los estudiantes en la Ingeniería, sus objetos de estudio, sus métodos, sus herramientas, sus protagonistas
- Acercar al estudiante a metodologías de trabajo en proyectos de ingeniería
- Integrar conocimientos básicos de lógica, física, informática , electrónica y matemática

- Motivar a los estudiantes brindándoles la oportunidad, temprana en el currículo, de experimentar la resolución de un problema con sesgo lúdico, mediante su creatividad y el trabajo en equipo.
- Introducir a los estudiantes en la Ingeniería, sus objetos de estudio, sus métodos, sus herramientas, sus protagonistas
- Acercar al estudiante a metodologías de trabajo en proyectos de ingeniería
- Integrar conocimientos básicos de lógica, física, informática , electrónica y matemática
- Estimular habilidades de comunicación, diseño y construcción de prototipos.

- Motivar a los estudiantes brindándoles la oportunidad, temprana en el currículo, de experimentar la resolución de un problema con sesgo lúdico, mediante su creatividad y el trabajo en equipo.
- Introducir a los estudiantes en la Ingeniería, sus objetos de estudio, sus métodos, sus herramientas, sus protagonistas
- Acercar al estudiante a metodologías de trabajo en proyectos de ingeniería
- Integrar conocimientos básicos de lógica, física, informática , electrónica y matemática
- Estimular habilidades de comunicación, diseño y construcción de prototipos.
- **● Divertirse**

En particular nosotros vamos a trabajar

- Procesamiento de señales
- Efectos digitales de audio
- Síntesis de audio
- Prototipado
- Interacción persona máquina
- Electrónica
- Diseño

En particular nosotros vamos a trabajar

- Procesamiento de señales
- Efectos digitales de audio
- Síntesis de audio
- Prototipado
- Interacción persona máquina
- Electrónica
- Diseño

#### Dedicación esperada

- Venir a clase: 3 horas
- Trabajo en grupo: 2 horas
- Estudio individual: 2 horas
- Hacer las tareas: 3 horas

Curso de 10 créditos

1 crédito = 15 horas de dedicación

Semestre ≈ 15 semanas => cantidad de créditos ≈ dedicación semanal

#### Antecedentes

**● Tallerine 2015 - Vocoder** 

**<https://www.youtube.com/watch?v=Kxl6a-vE274>**

**● Tallerine 2016 - Sintetizador**

**<https://www.youtube.com/watch?v=trMTtsEmM4E>**

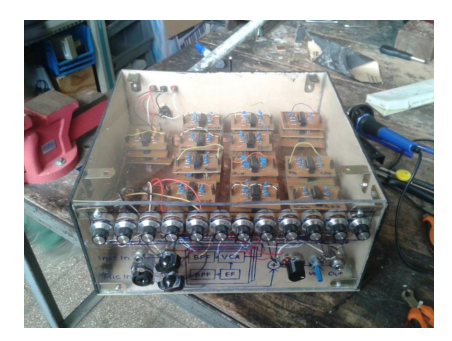

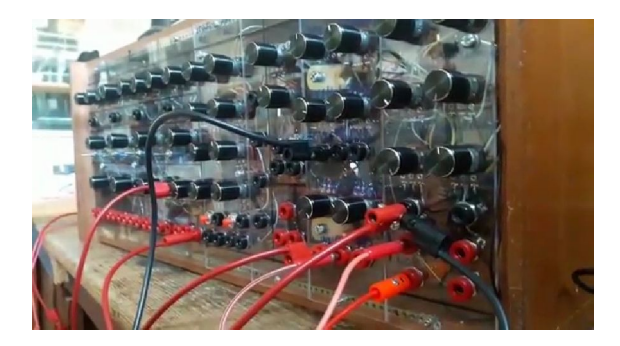

#### Antecedentes

**● Tallerine 2017 a la fecha - Efectos digitales** 

**Algunos ejemplos**

- **2019 - [Looper](https://www.youtube.com/watch?v=vR4Hd_yy2WU&list=PLarfQkY0wNEyieI8vcchrX_0C74CY_y12&index=3)**
- **2020** - [BeatMaker](https://www.youtube.com/watch?v=KOOUJWqqAwA&t=6s)

Pueden ver todos (y los de los otros talleres) en el canal de youtube:

[Tallerine IIE](https://www.youtube.com/channel/UCJNeIeeDW1xJrNBj_i9pZig)

[Otros proyectos](https://www.youtube.com/playlist?list=PLFvv5oFA33bhRF0GnFDmnyeicoF7SsB6Q)

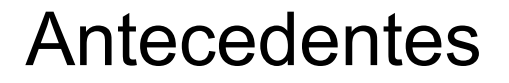

[Otros proyectos](https://www.youtube.com/playlist?list=PLFvv5oFA33bhRF0GnFDmnyeicoF7SsB6Q)

International Conference on New Interfaces for Musical Expression

<https://nime.org/>

# Antecedentes de Tallerine Audio Digital

- Curso de la universidad de Stanford "Digital Stompbox Design Workshop"
	- Center for Computer Research in Music and Acoustics
	- Esteban Maestre and Romain Michon
	- Distribución Satellite CCRMA
	- Ventajas?
		- **Comunidad**
		- Foro
		- Colaboración

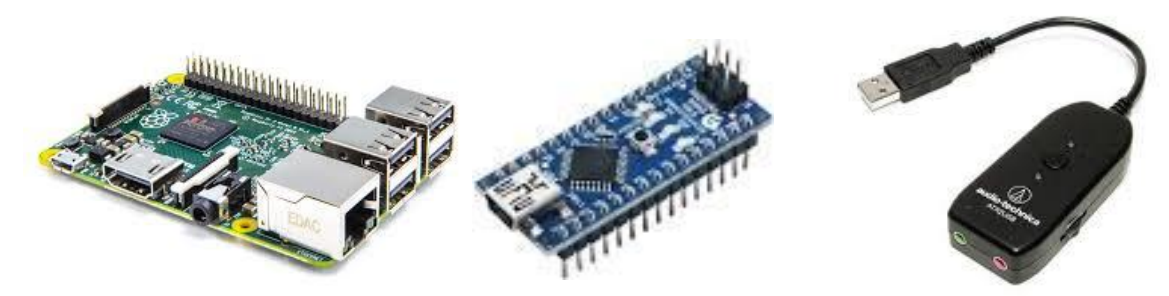

**CCRMA Summer Workshop DIGITAL STOMPBOX DESIGN**<br>Using Linux on the Raspberry Pi 2

Come and design your own flavor of stompbox with us!

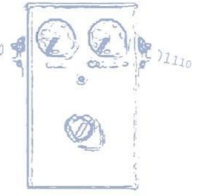

- Rapid prototyping of digital stompboxes and effect units using open source software and hardware
- Learn the basics of digital signal processing behind classic types of effects
- . Build and program your own effects unit kit based on the Satellite CCRMA platform including Raspberry Pi 2 and Arduino
- Program your kit from your laptop by means of basic building blocks in PureData and optional Faust coding
- Design the layout of the enclosure of your box and include alternative control interfaces for your effects: proximity sensors. accelerometers, pressure transducers...

Bring home your programmable effects box kit after the workshop!

Instructors: Esteban Maestre & Romain Michon

July 25 - 29, 2016 9AM-12PM & 1PM-5PM

More information: http://ccrma.stanford.edu/workshops/stompbox-design-2016

# Efectos audio

- Dispositivos electrónicos
- Modifican una señal
- Tipos
	- Distorsión
	- Delay
	- Chorus
	- Reverb
	- Compresores
	- Etc.
- Dispositivos digitales

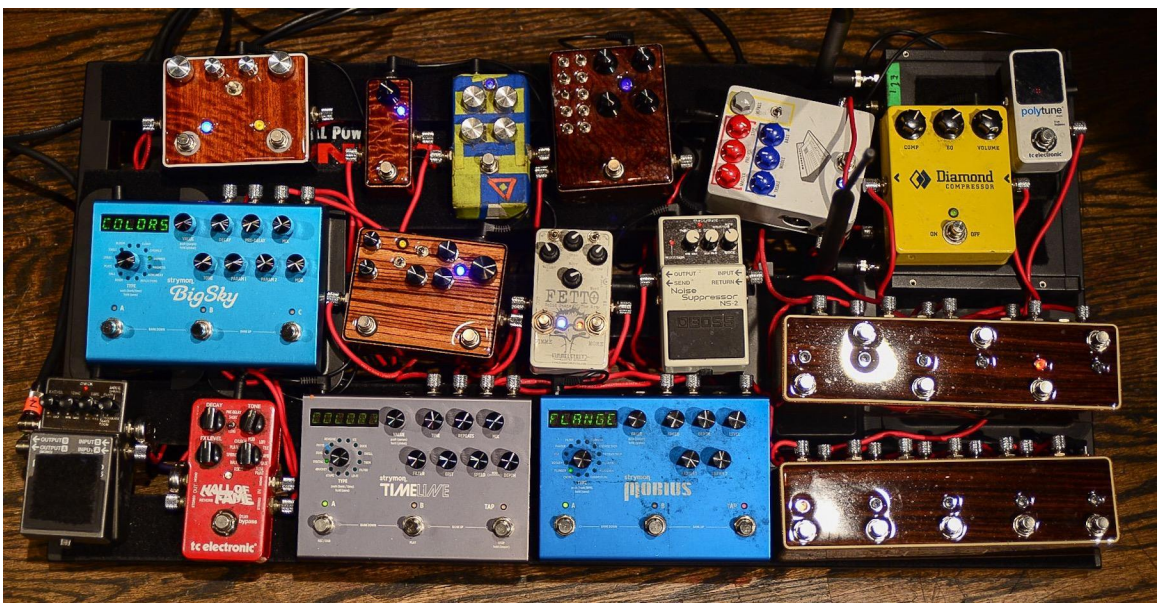

Imagen tomada de http://www.strymon.net/

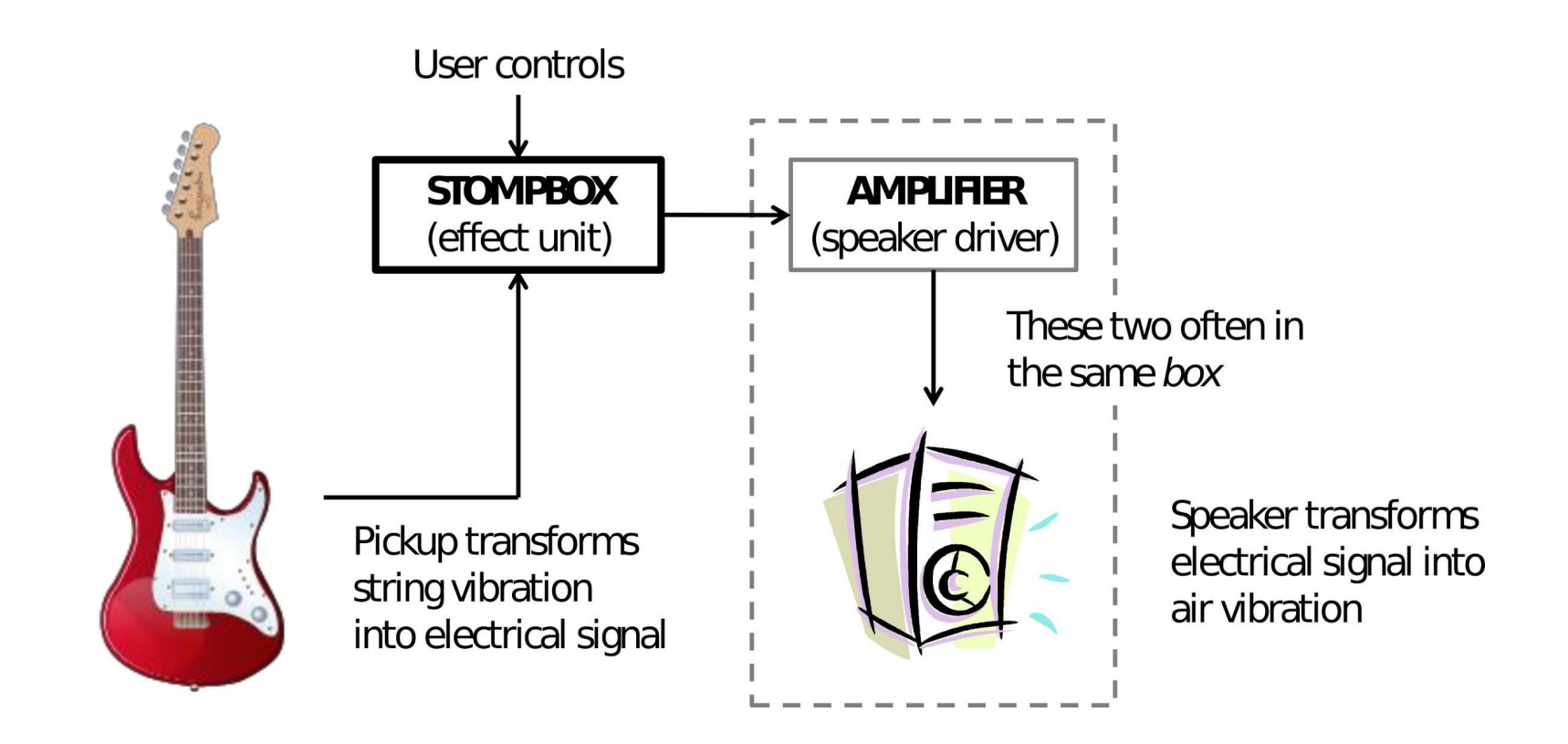

Imagen tomada del curso Stompbox Design CCRMA [3]

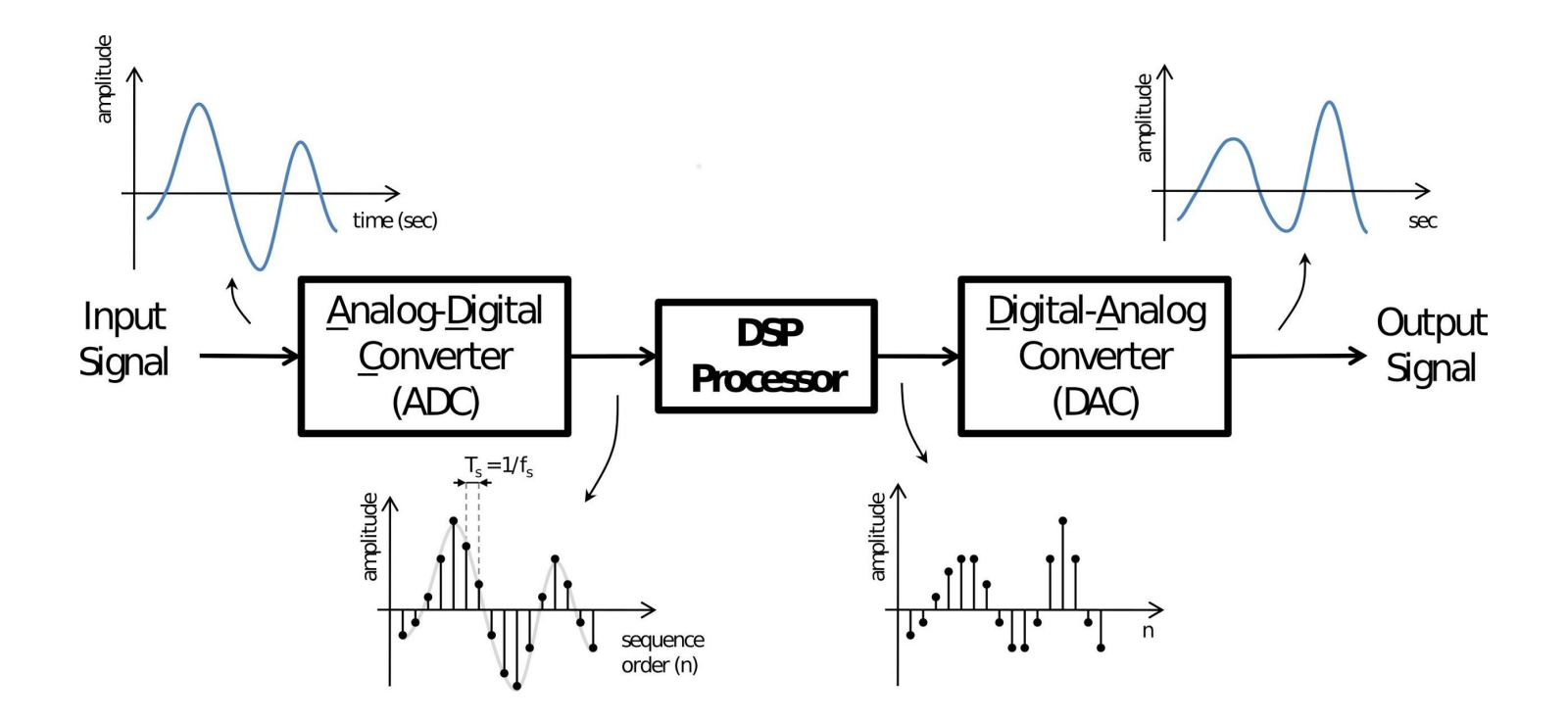

Imagen tomada del curso Stompbox Design CCRMA [3]

#### **Puredata (www.puredata.info/)**

- Lenguaje de programación visual
- Software libre
- Procesar y generar
	- Sonido
	- Video
	- Gráficos 2d y 3d
- Utilizar sensores
- Comunicarse
- Diseñado para tiempo real
- Desarrollador Miller Puckette

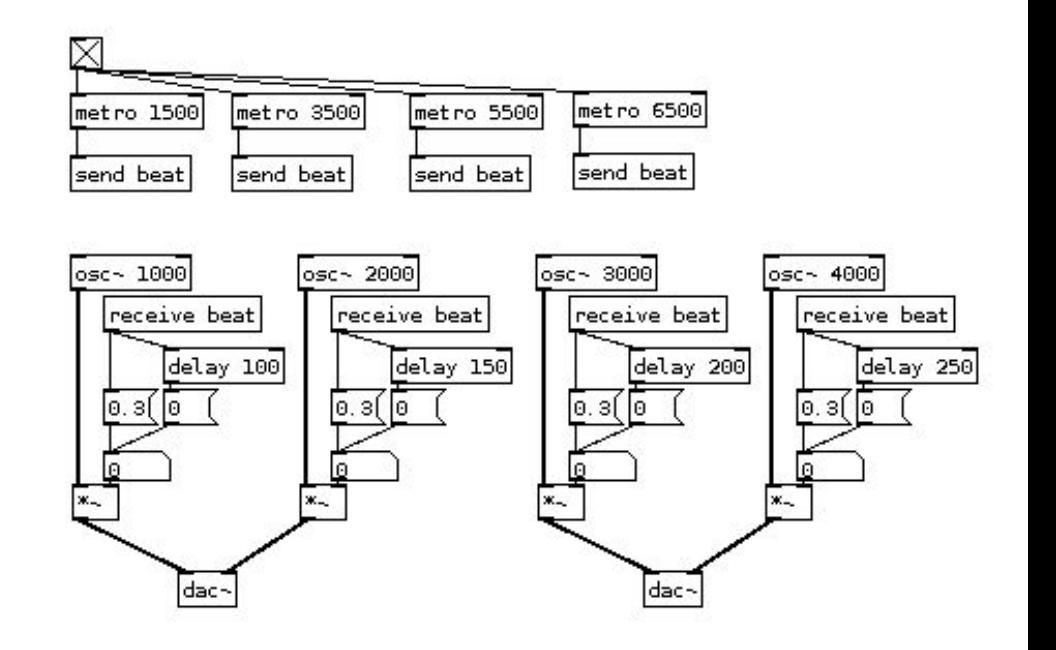

#### **Puredata (www.puredata.info/)**

- Lenguaje de programación visual
- Software libre
- Procesar y generar
	- Sonido
	- Video
	- Gráficos 2d y 3d
- Utilizar sensores
- Comunicarse
- Diseñado para tiempo real
- Desarrollador Miller Puckette

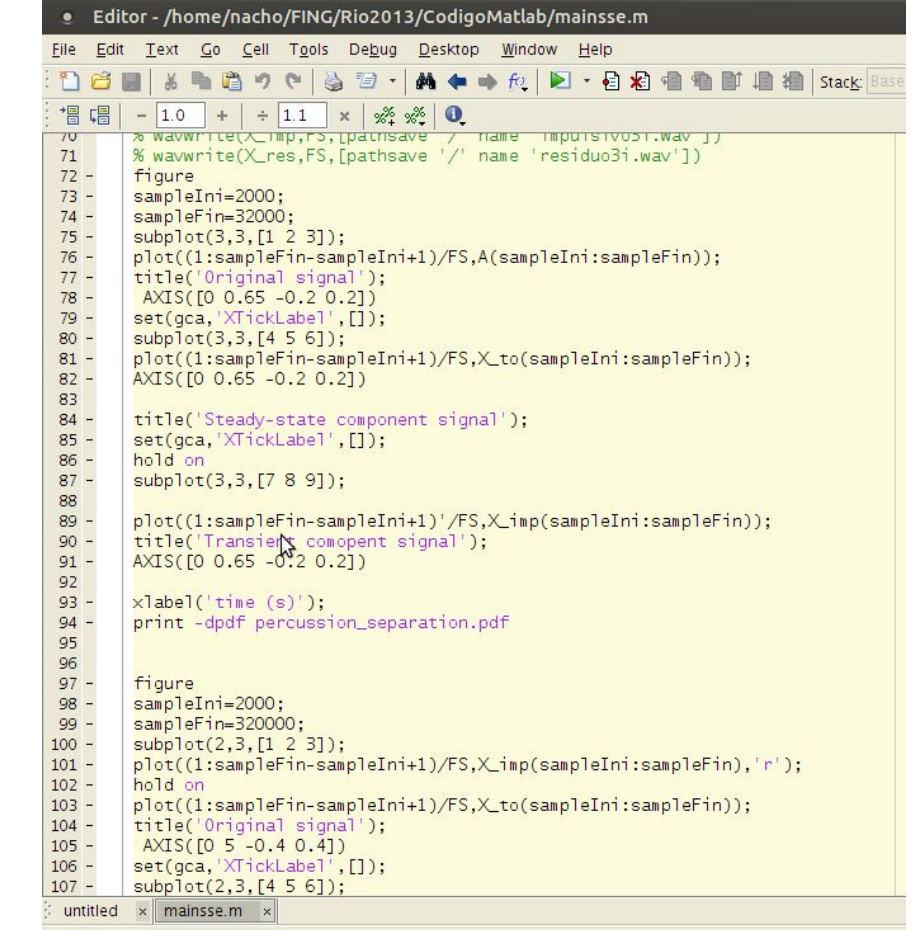

# Software libre - GNU/Linux

- La libertad de ejecutar el programa como lo desee, con cualquier propósito (libertad 0).
- La libertad de estudiar el funcionamiento del programa y adaptarlo a sus necesidades (libertad 1). El acceso al código fuente es un prerrequisito para esto.
- La libertad de redistribuir copias para ayudar a los demás (libertad 2).
- La libertad de mejorar el programa y de publicar las mejoras, de modo que toda la comunidad se beneficie (libertad 3). El acceso al código fuente es un prerrequisito para esto.
- Año 1983 … los desafíos de hoy?

#### **Arduino (www.arduino.cc)**

- Plataforma de desarrollo de proyecto de electrónica Open Hardware
- **Microcontrolador**
- Permite capturar datos de sensores,
	- Distancia, iluminación, boton
- Convertirlo en una acción
	- Prender una luz, activar un motor, mandar un correo
- Controlar parámetros de los efectos
- Presentar información sobre el efecto

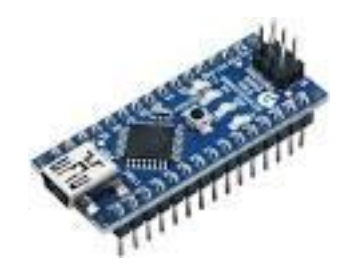

**RaspberryPI 2B (www.raspberrypi.org)**

- Computadora del tamaño de una tarjeta de crédito (palma de la mano)
- Conecta a un monitor
- Se puede utilizar en proyectos de electrónica
- Permite usar programas típicos (internet, hoja de cálculo, procesador de texto)
- Reproduce video de alta definición
- **● Procesa audio en tiempo real!!**
- **● Sistema operativo GNU/LINUX** 
	- **○ CCRMA Satellite**
	- **○ Raspbian (2020)**

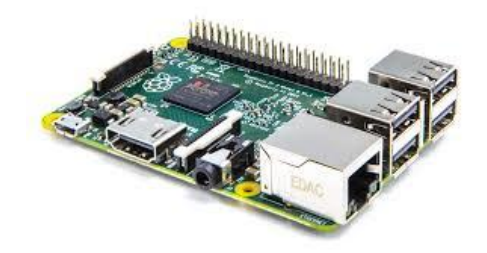

**RaspberryPI 2B (www.raspberrypi.org)**

- Computadora del tamaño de una tarjeta de crédito (palma de la mano)
- Conecta a un monitor
- Se puede utilizar en proyectos de electrónica
- Permite usar programas típicos (internet, hoja de cálculo, procesador de texto)
- Reproduce video de alta definición
- **● Procesa audio en tiempo real!!**
- **● Sistema operativo GNU/LINUX** 
	- **○ CCRMA Satellite**
	- **○ Raspbian (2020)**

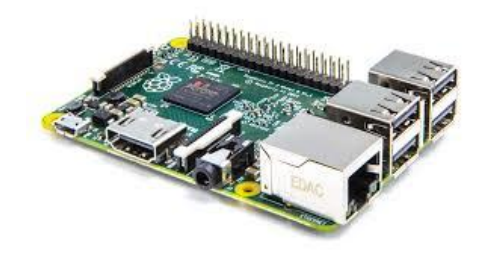

#### **MobMuPlat**

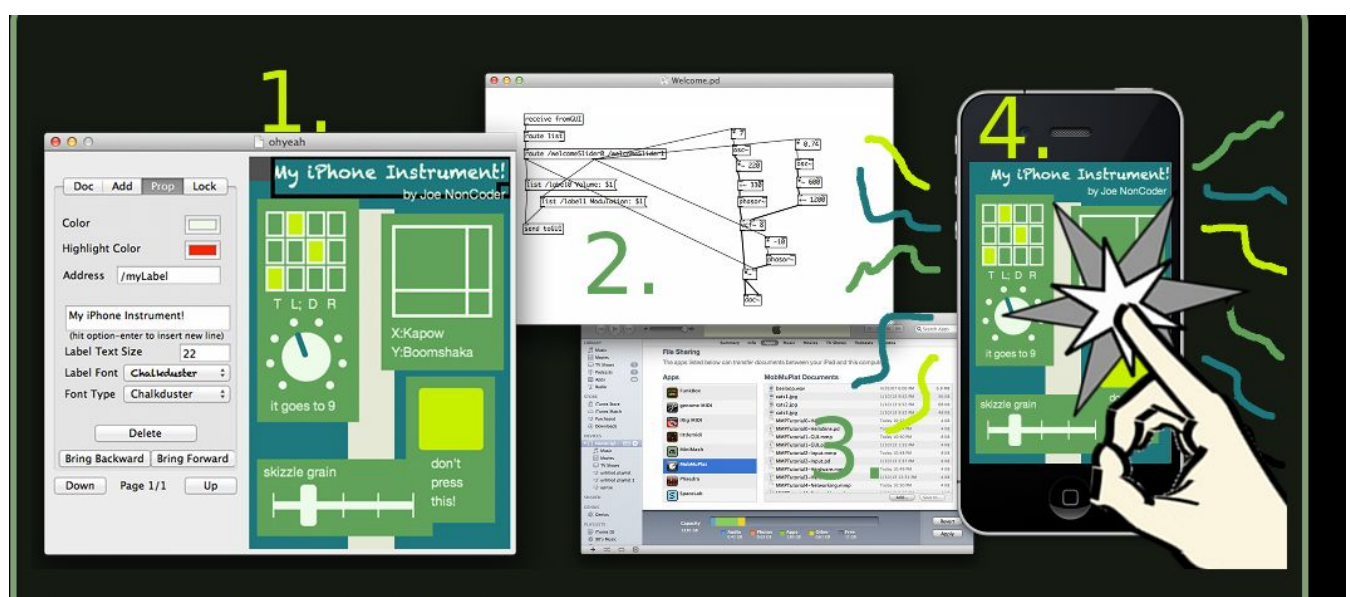

- 0. Get the MobMuPlat iOS or Android app
- 1. Create a user interface in the MobMuPlat Editor
- 2. Create an audio engine in **PureData**

3. Drag those two files into the MobMuPlat Documents folder in iTunes (iOS) or send them to your device storage (Android)

4. Play your app on your device!

## Otras herramientas

#### **EVA**

- **•** Entorno Virtual de Aprendizaje
- Sistema integrado único, robusto y seguro para crear ambientes de aprendizaje personalizados.

# Otras herramientas

#### **EVA**

- Disponible el material
- **● Foro de novedades**
- **● Foro de consultas**
- **● Cuestionarios y tareas**
- etc.

# Cronograma

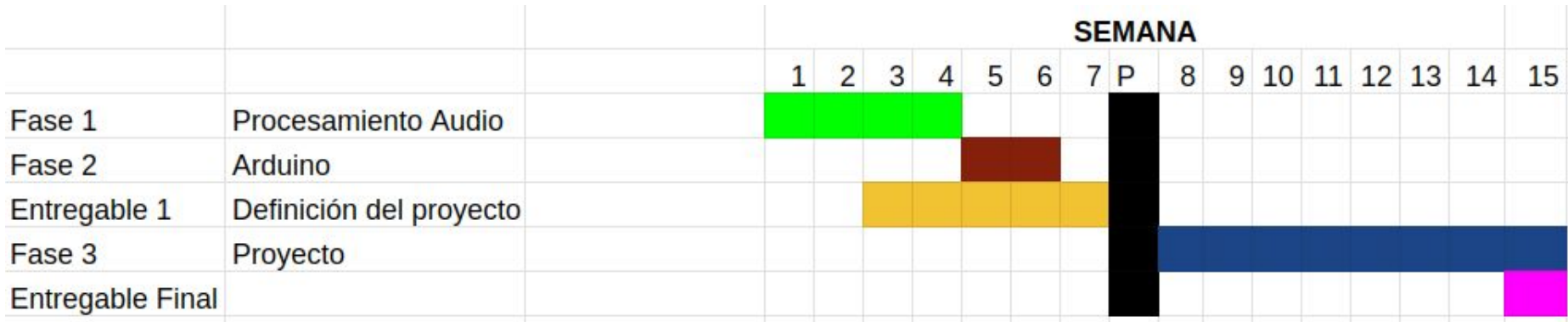

# Cronograma

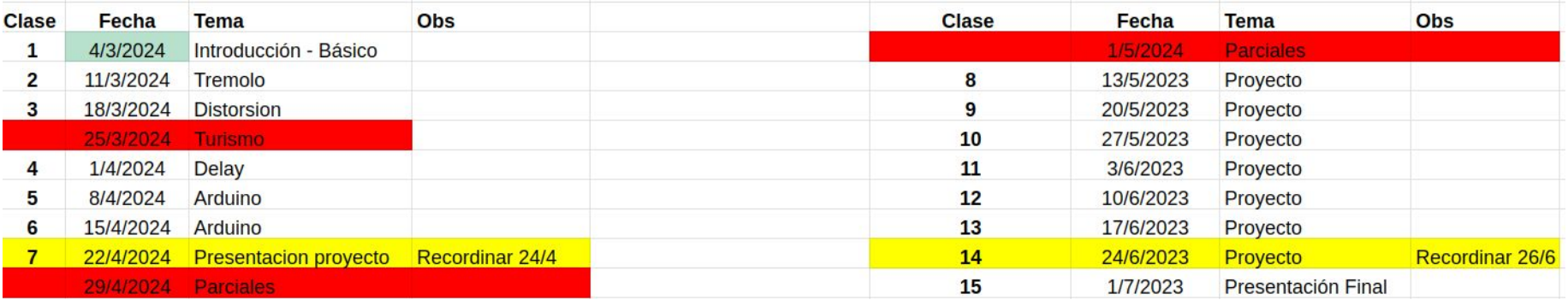

### Sobre las clases

**Horario** 

**Asistencias** 

Evaluaciones

**Consultas** 

Modalidad de trabajo

Acceso a computadoras

**Feriados** 

Clase cancelada

# Aprobación

- Venir a todos los talleres
- Hacer todas las entregas individuales (60% con posibilidad de re-entrega)
- Trabajar en equipo para las entregas grupales
- Presentaciones
- Realizar el proyecto final
- Video del proyecto

# Grupos

## Funciones

Definicion:

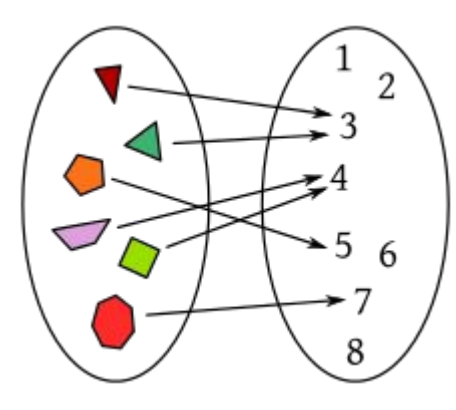

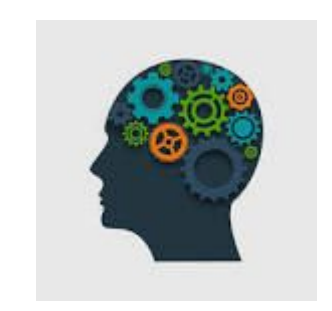

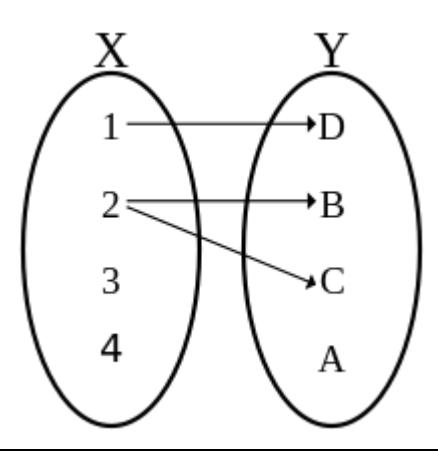

## En nuestro curso

● Herramienta matemática para modelar fenómenos.

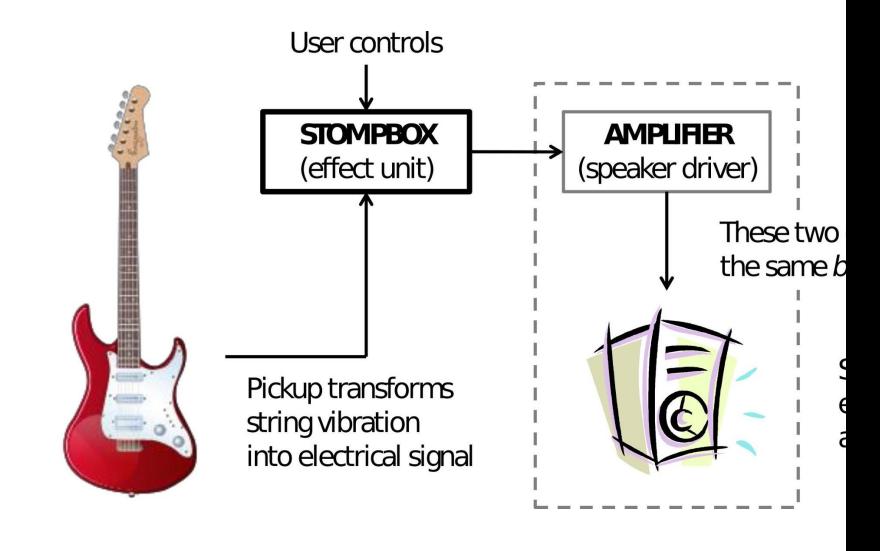

# En nuestro curso

- Herramienta matemática para modelar fenómenos.
- Ejemplo:
	- Desplazamiento del cono de un parlante.
	- La corriente que pasa por la bobina del parlante
	- El movimiento de una cuerda de guitarra
	- El campo magnético que ese movimiento genera en el espacio.

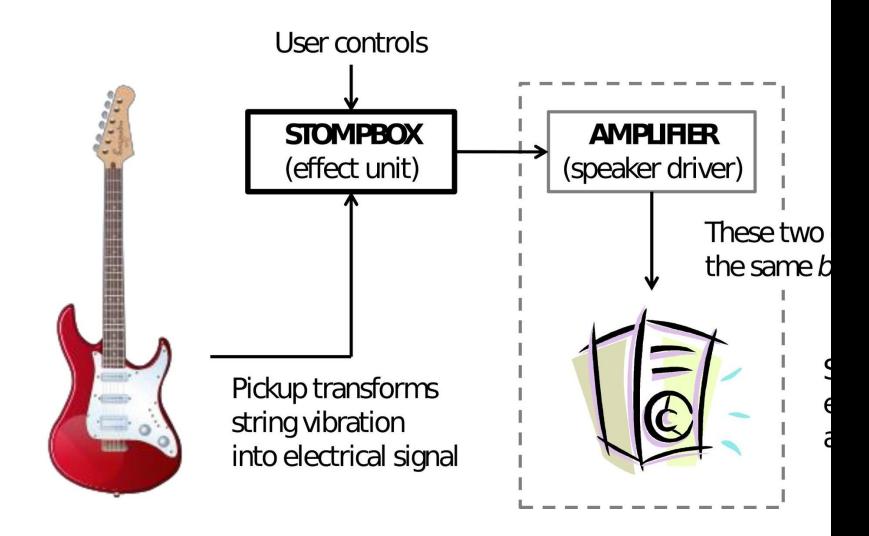

# En nuestro curso

- Herramienta matemática para modelar fenómenos.
- Ejemplo:
	- Desplazamiento del cono de un parlante.
	- La corriente que pasa por la bobina del parlante
	- El movimiento de una cuerda de guitarra
	- El campo magnético que ese movimiento genera en el espacio.
- La variable independiente: el tiempo

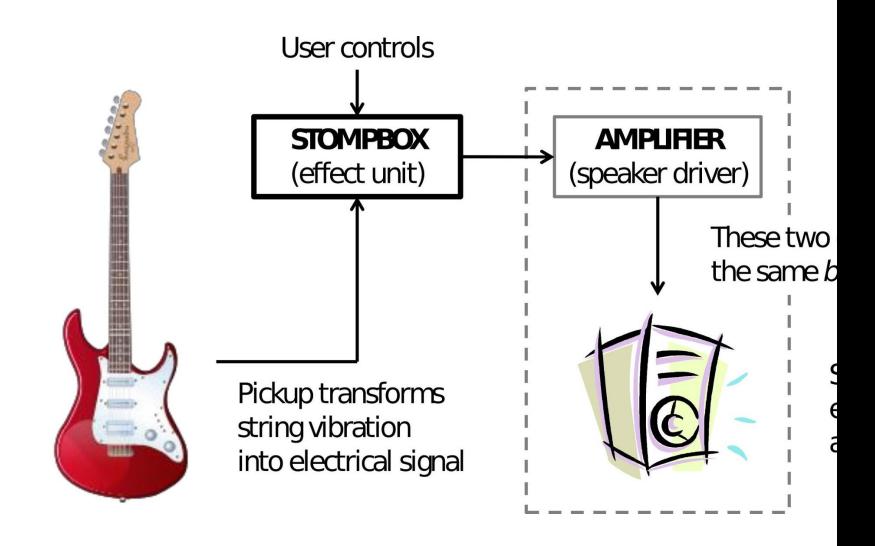

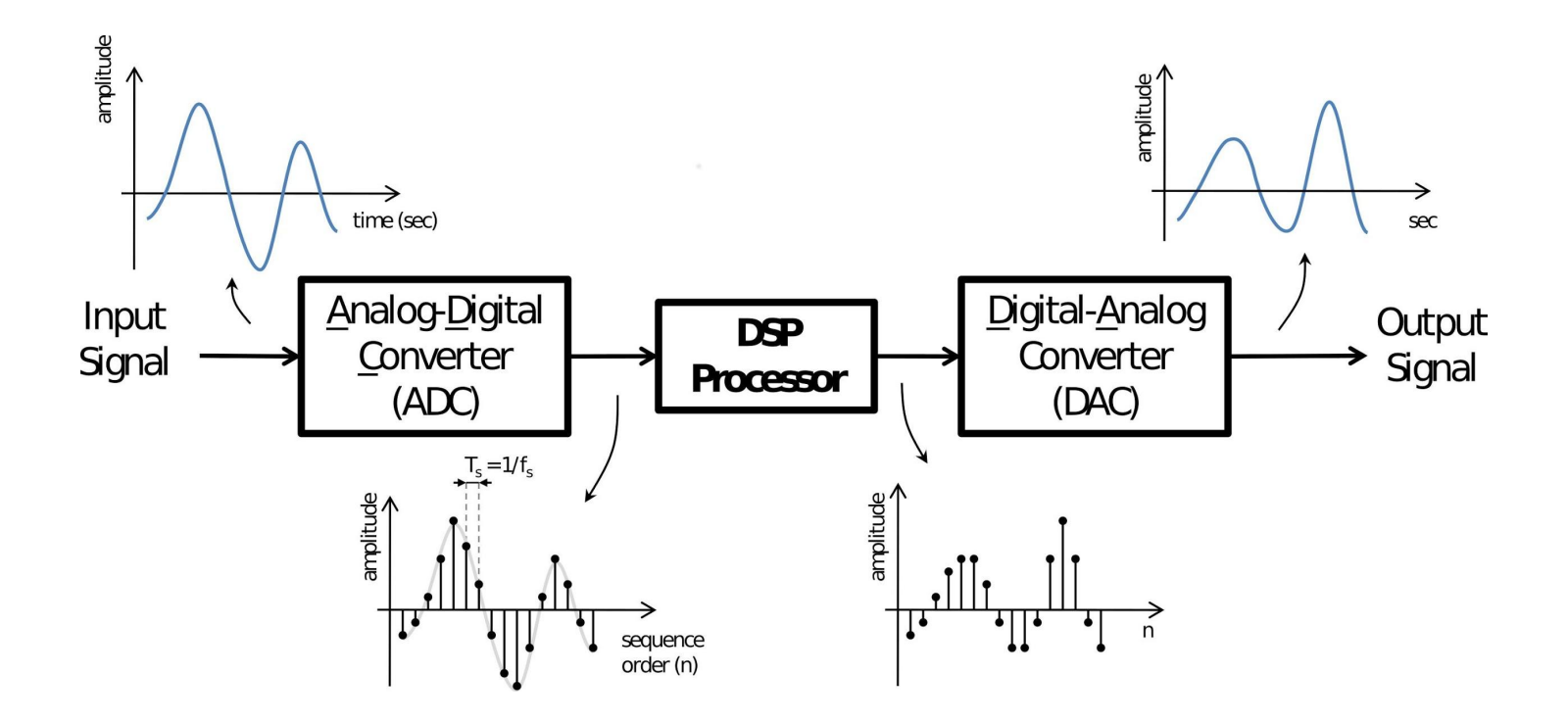

Imagen tomada del curso Stompbox Design CCRMA [3]

#### **Funciones**

# $y = f(x) = ax + b$

#### **Funciones**

# $y = f(x) = ax + b$

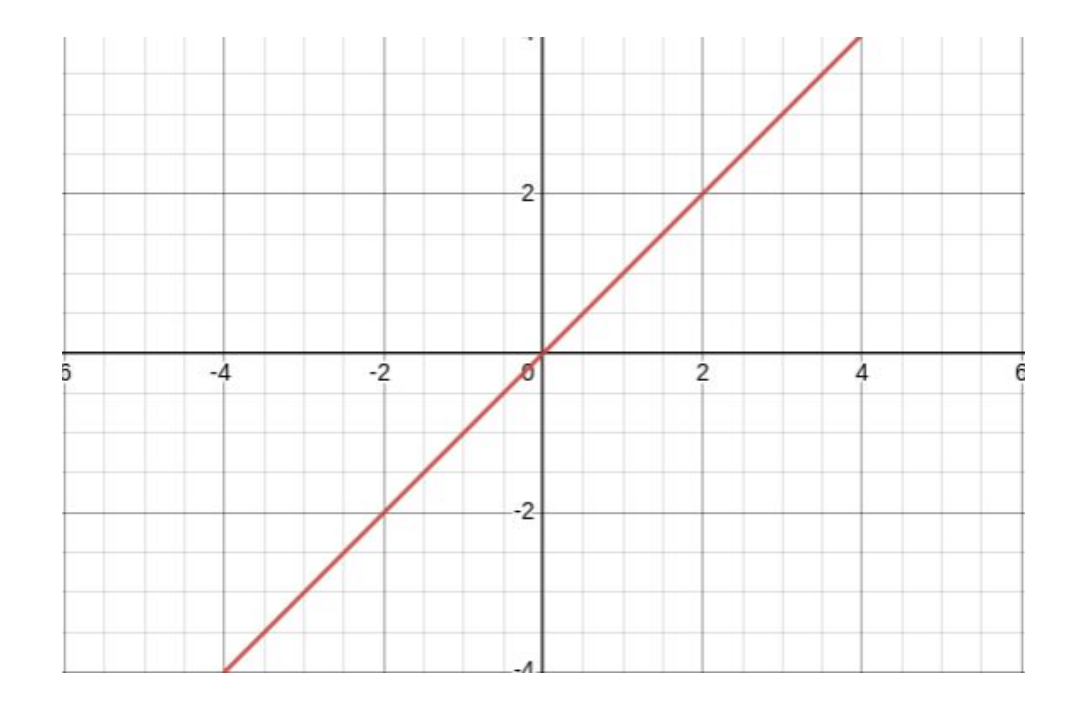

# **Funciones**  $g(x) = f(x) + n$

# **Funciones**  $g(x) = f(x) + n$

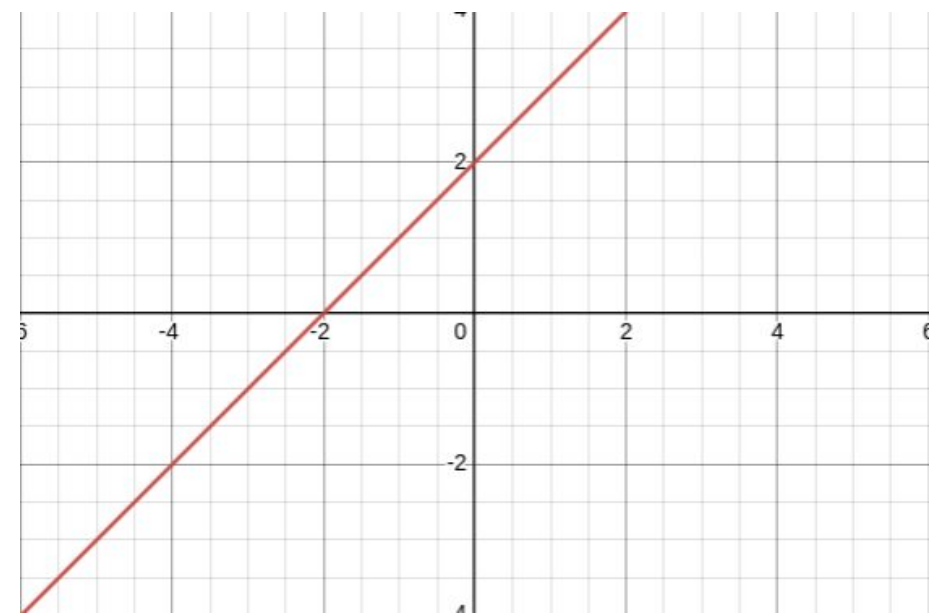

 $g(x) = Kf(x)$ 

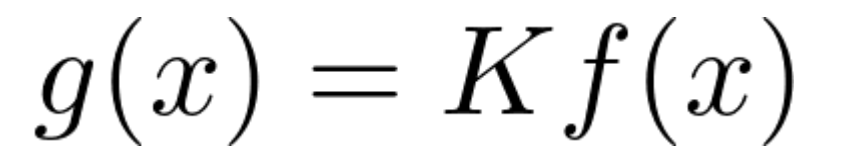

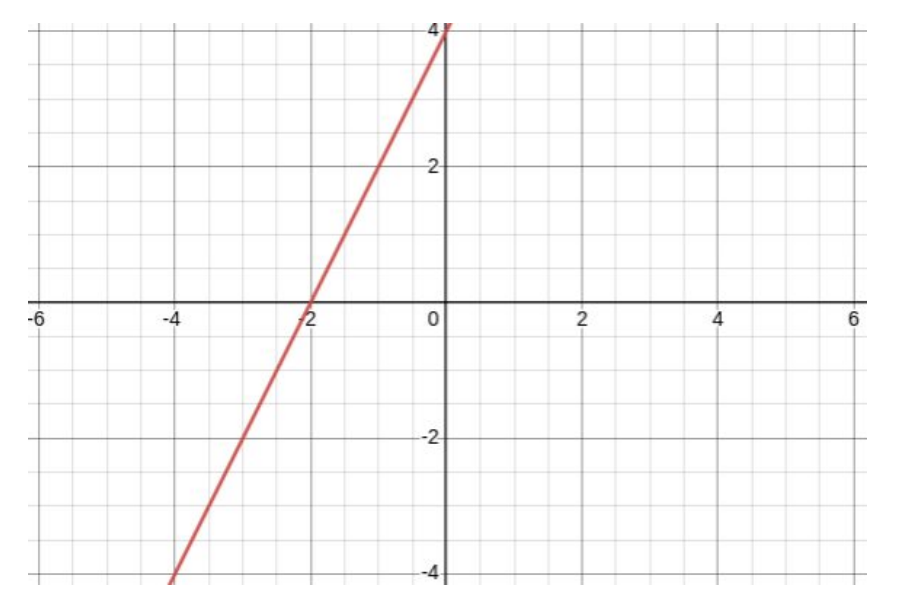

#### Funciones

 $f(x) = \cos 2\pi x$ 

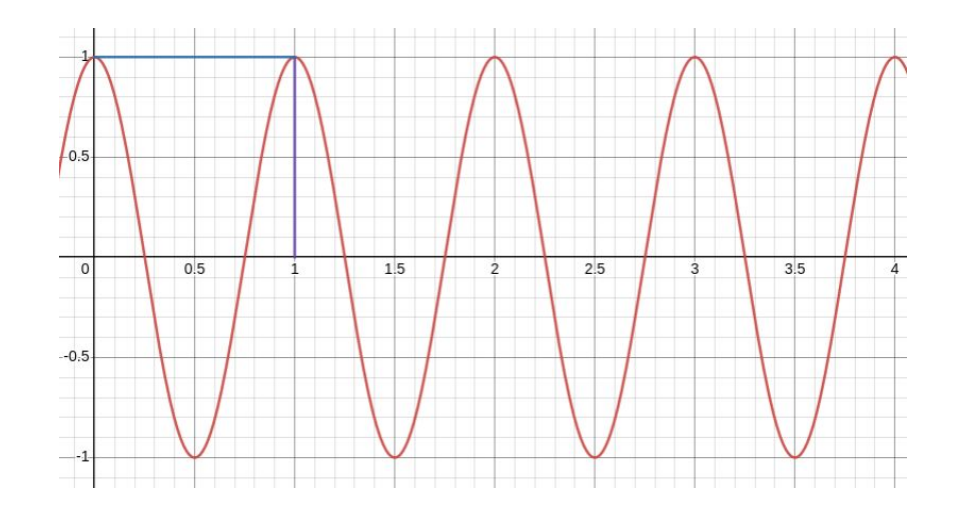

## Actividad 1

- iniciar puredata:
	- https://puredata.info

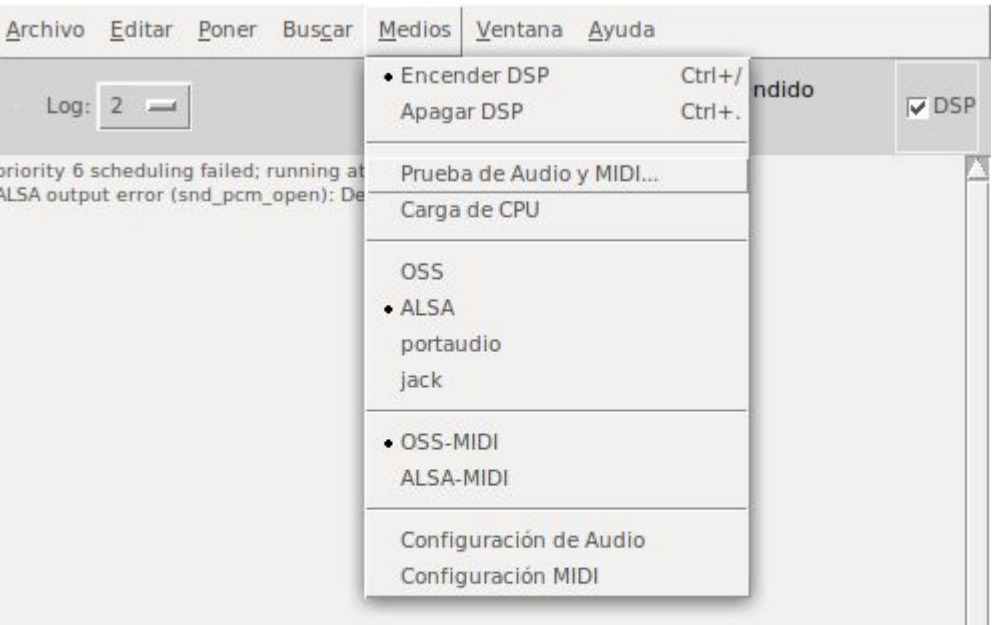

# Puredata

#### **Puredata [\(www.puredata.info/\)](http://www.puredata.info/)**

- Se muestra la consola con:
	- Librerías cargadas
	- Errores cuando existen
	- Es el lugar donde se imprimen los mensajes

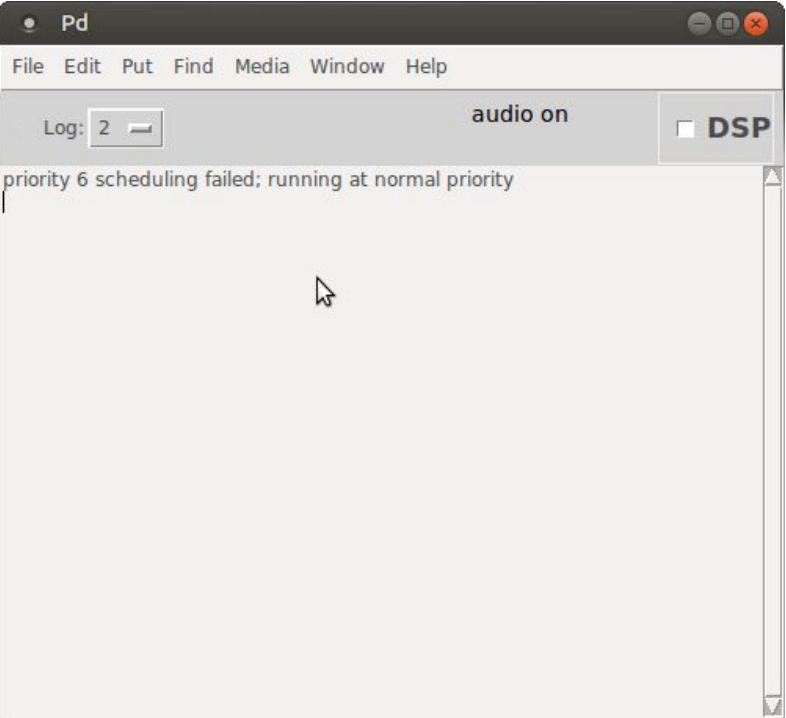

● Probar que funcione el audio:

**medios-> prueba de audio y midi**

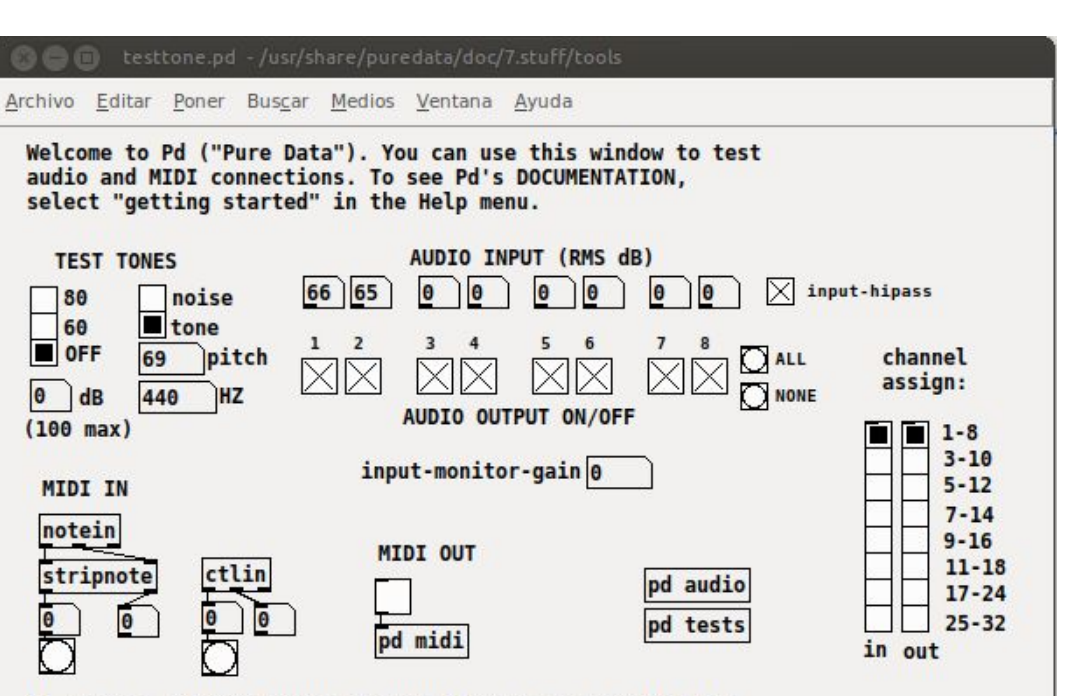

Pd is Free software under the BSD license. See LICENSE.txt in the distribution for details.

# Puredata

#### **Puredata (www.puredata.info/)**

- Lenguaje de programación visual
- Interconectar objetos gráficos
	- Distintos elementos:
		- Objetos
		- Mensaje
		- Numero
		- Simbolo
		- Comentario
		- Elementos gráficos
		- Etc.

■

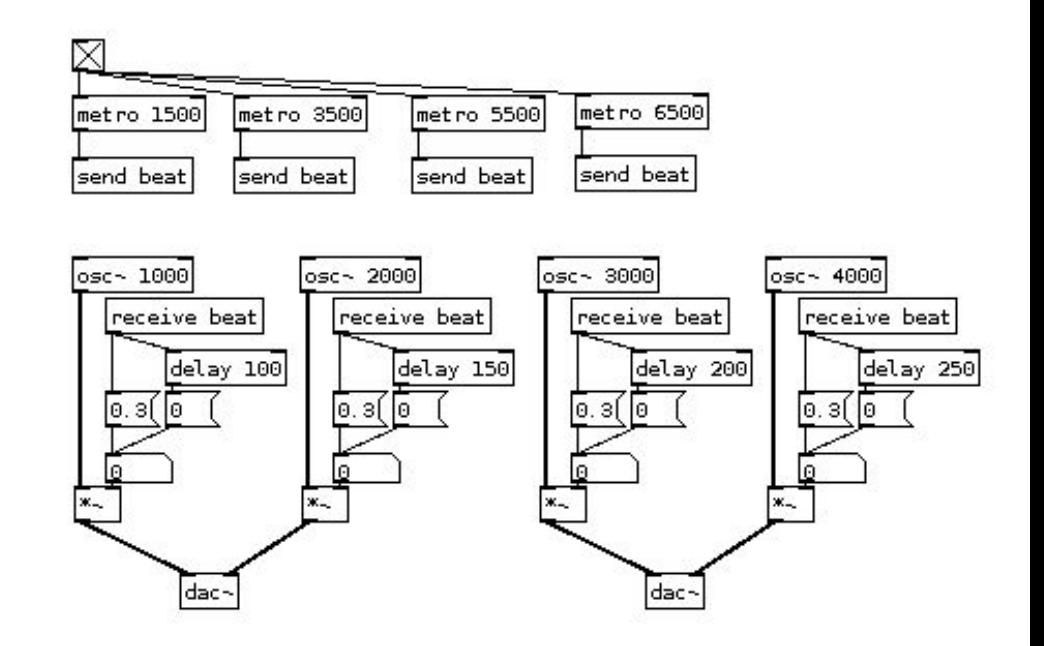

# Actividad 2 - Básico de PD

- Iniciamos el programa:
- Para comenzar abrimos un "patch" nuevo
- Modos de trabajo:
	- Modo edición
	- Modo ejecución
	- Cambia Ctrl+E
	- Notar que cambia el puntero.

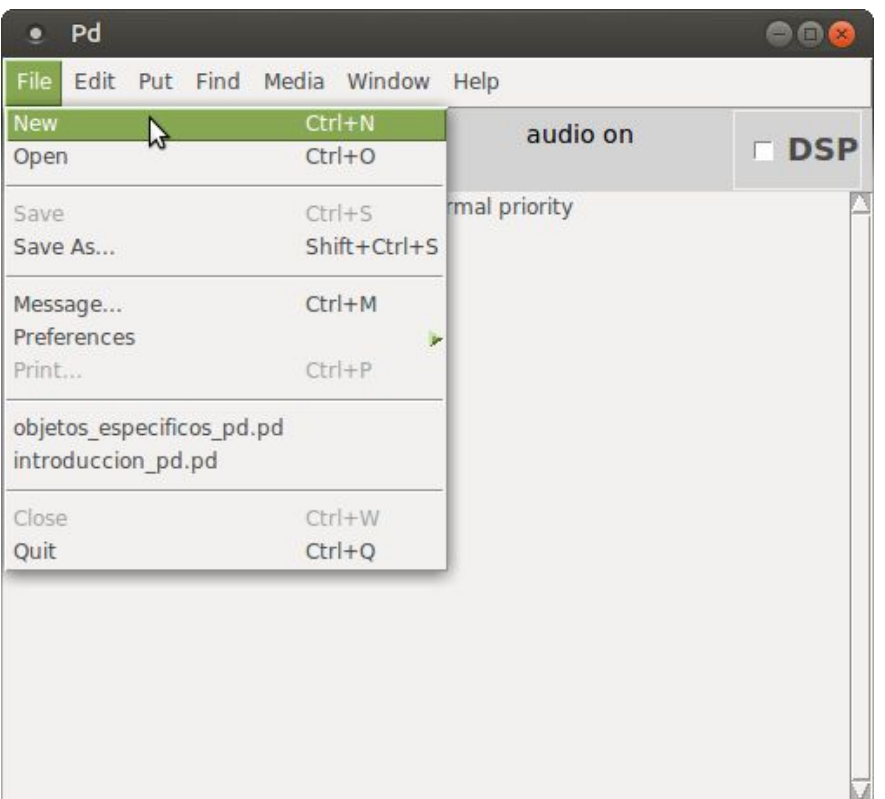

# Actividad 2 - Básico de PD (Control de volumen)

- Agregar Objeto. Ctrl+1
- Osc~ ver Help
- Insertar multiplicador, Vslider, DAC
- Habilitar DSP y escuchar

Tenemos nuestro controlador de volumen!!

● Qué pasa con el sonido al mover el control de volumen?

# Actividad 2 - Básico de PD (Control de volumen)

- Agregar Objeto. Ctrl+1
- Osc~ ver Help
- Insertar multiplicador, Vslider, DAC
- Habilitar DSP y escuchar

Tenemos nuestro controlador de volumen!!

● Qué pasa con el sonido al mover el control de volumen?

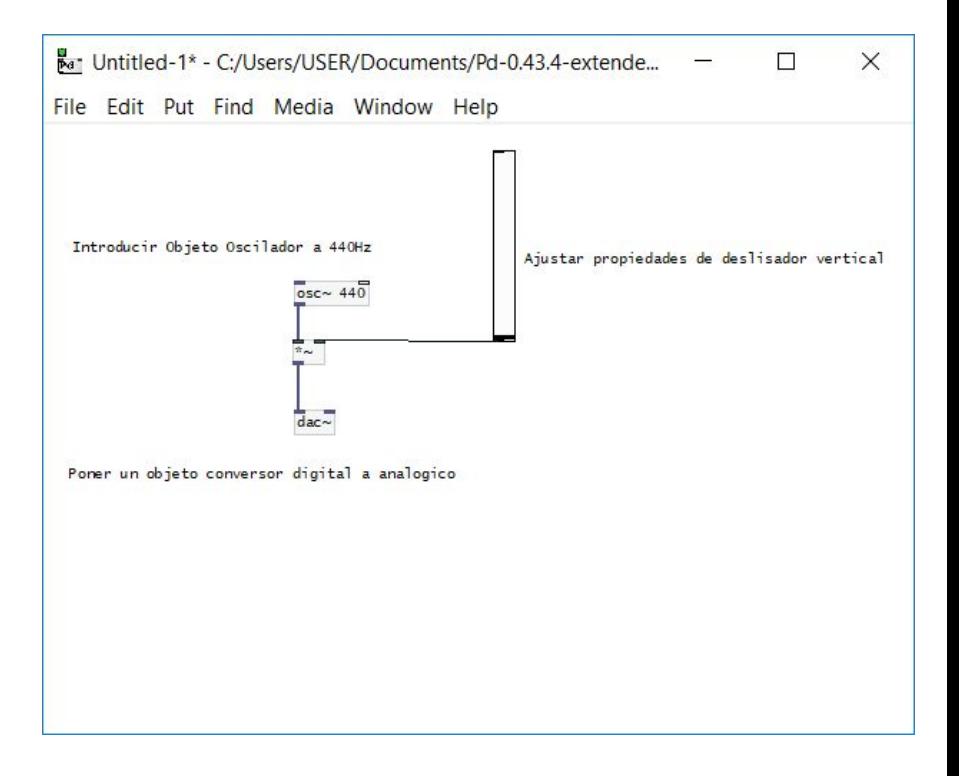

## Actividad 2 - Básico de PD

● Agregar un deslizador horizontal para cambiar la frecuencia del oscilador.

## Repaso

Consola

**Objetos** 

Elementos gráficos (GUI)

- Slider o control deslizable
	- Vertical o horizontal
	- Propiedades Valor máximo y mínimo entre otras cosas

# **Objetivos**

Familiarizarse con puredata y sus operadores

- Señales de audio  $(\sim)$  y de control
	- Limites
- Números
- Entradas caliente y fría (hot and cold)
- Mensajes para especificar parámetros
- Comentarios

## Procesamiento digital de señales de audio (clase 1)

- Qué es la frecuencia?
	- Funciones periódicas
	- Inverso del periodo
- Rango audible
	- Frecuencias entre 20 Hz y 20.000 Hz
- Sinusoide

$$
y = A\cos 2\pi f t
$$

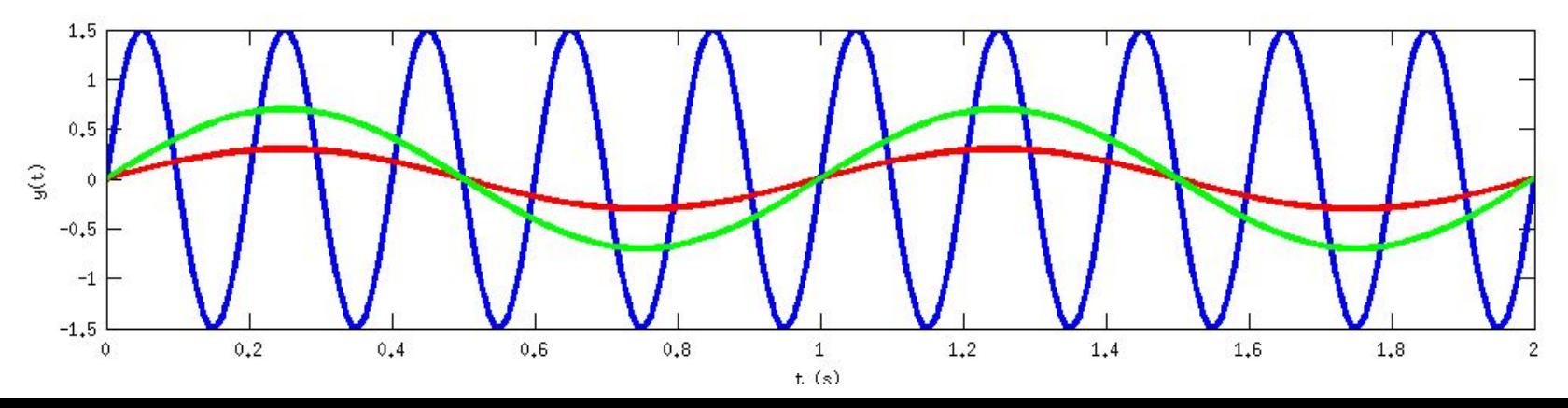

#### Procesamiento digital de señales de audio (clase 1)

- $A=1.5$ , f=5
- $\bullet$  A=0.7, f=1
- $\bullet$  A=0.3, f=1

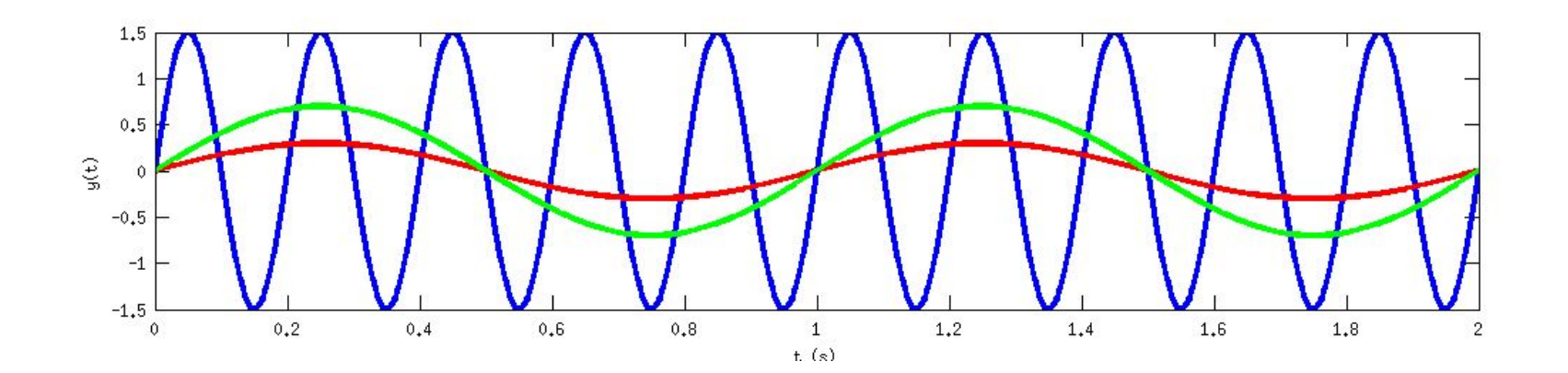

#### Procesamiento digital de señales de audio (clase 1)

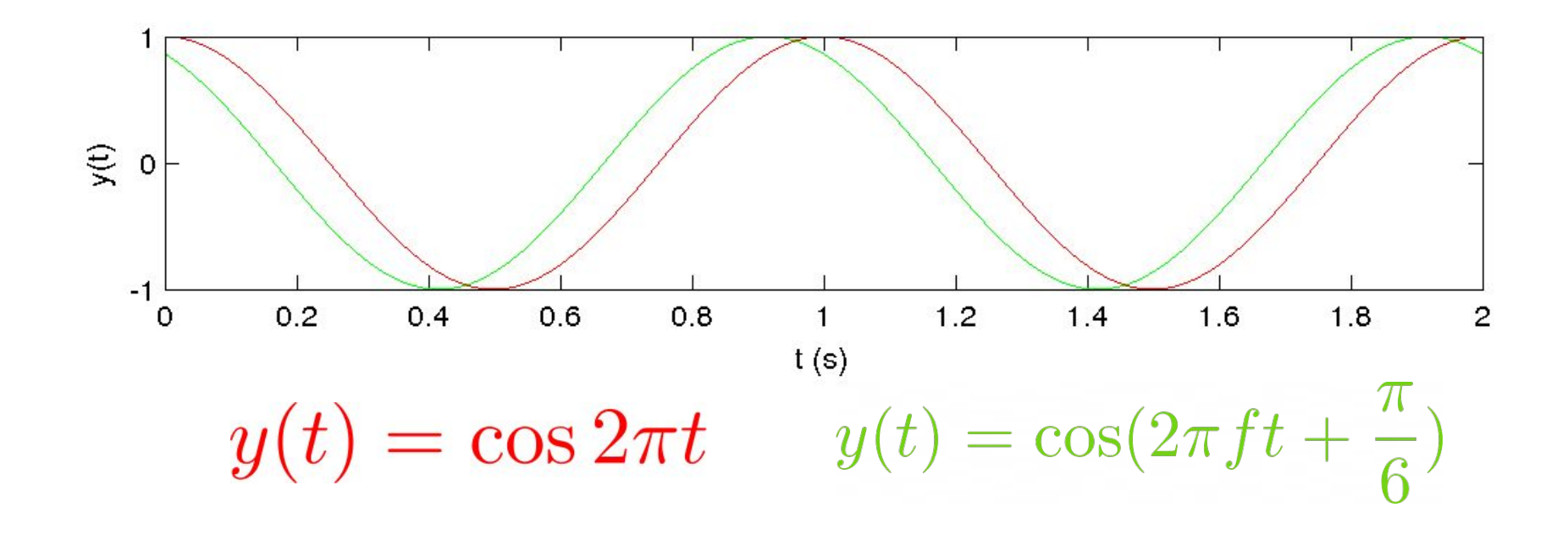

### Tarea semana 1

- Crear un programa en pd clase1.pd que:
	- Genere dos señales de audio sinusoidales, las sume y las envíe a la salida de audio

$$
f(t) = A_1 \cos(2\pi f_1 t) + A_2 \cos(2\pi f_2 t)
$$

- Tenga controles de amplitud y frecuencia con elementos gráficos
- Pueda enviar un mensaje para fijar los valores de amplitud y frecuencia
	- $\circ$  f1=440 y f2=442
	- $O$  A1=1 y A2=1
- Esté comentado el código
- **● Comentar lo escuchado y buscar alguna relación trigonométrica que permita explicar el fenómeno cuando las amplitudes son iguales A1=A2=1.**

#### Referencias

- 1. Programando Música Electrónica en Pd [:http://lucarda.com.ar/pd-tutorial/index.html](http://lucarda.com.ar/pd-tutorial/index.html)
- 2. <http://cargocollective.com/max-pd-tutorial/Introduccion-a-pd>
- 3. Stompbox design CCRMA Esteban Maestre Romain Michon [https://ccrma.stanford.edu/wiki/Stompbox\\_2016](https://ccrma.stanford.edu/wiki/Stompbox_2016)
- 4. El sistema operativo GNU <https://www.gnu.org/home.es.html>
- 5. The linux kernel archive<https://www.kernel.org/>
- 6. Arduino [www.arduino.cc](http://www.arduino.cc)